# AutoCAD Crack With Key Free Download [32|64bit]

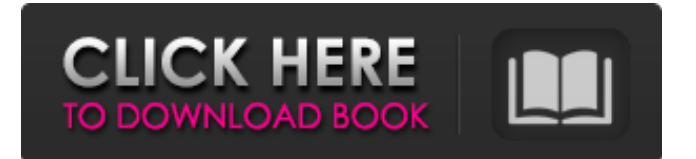

## **AutoCAD Crack Download [April-2022]**

Fig. 1: AutoCAD 2016 Fig. 2: AutoCAD 2016 Web App AutoCAD 2016 has been added to the Layers menu. You can toggle between layers using the keyboard shortcut Ctrl+Enter (Windows) or the meta key (Mac). Fig. 3: Layers Tab The Layers tab allows you to easily access and manage your design layers. Fig. 4: Layers Menu The Layers Menu is where you can set your drawing's layers and view, manage, and manipulate each of those layers. Fig. 5: Layer Options You can access Layer Options by clicking on the Layer Options button. Fig. 6: Layer Options Menu In the Layer Options Menu, you can choose between Named Layers and Underlying Layers to set your layers. Named Layers are your most frequently-used layers; Underlying Layers are created automatically by objects you place on the drawing. You can also choose the color of each layer and make them visible or invisible. Fig. 7: Layer Menu If you have more than 10 layers, you can customize your Layer menu by assigning keys to each of your layers. The Layer Menu option is located on the right side of the window. Fig. 8: Layer Menu From the Layer menu, you can also choose a color for each layer and set visibility for each layer. Fig. 9: Layer Properties You can access Layer Properties from the Layers menu. Fig. 10: Layer Properties Tab In Layer Properties, you can choose between Named Layers and Underlying Layers to set your layers. Fig. 11: Layer Properties Menu You can also view, manage, and modify properties for your layers in the Layer Properties Menu. Fig. 12: Layer Properties Menu From the Layer menu, you can choose the visibility of your layers. Fig. 13: Layer Visibility You can change the visibility of layers using the Layer Visibility option on the Layers menu. Fig. 14: Layer Visibility Menu You can also use the Layer Visibility Menu to show or hide layers. Fig. 15: Layer Visibility Menu Layer visibility settings determine the information that is displayed in the Layer Properties and Properties Inspector panels. Fig. 16

## **AutoCAD Full Version Free**

Some components are also available as standalone software. History According to the official history, Autodesk started with a few key employees in 1982, a time when desktop publishing was being developed. They were later hired by Sangoma Technologies to make it a household name with its CDE and TIFF products, leading to the launch of the first edition of AutoCAD Product Key. AutoCAD Crack Mac remained within their company until 1989, when they decided to separate and create their own software and services company, Autodesk Inc. Since then, Autodesk has established a global presence, and markets its software across the world. Companies using AutoCAD Full Crack Although Autodesk was initially developed for engineering, architectural, and other scientific fields, the company has since expanded to other industries as well, such as construction, manufacturing, and consumer products. It is now one of the most widely used software tools in the industry. As of 2014, around 130,000 companies worldwide use Autodesk's AutoCAD software, around half of which use AutoCAD 2010 or later. AutoCAD has been installed on more than 1.7 million desktop computers. Products AutoCAD is available for a number of platforms, including Windows, macOS, Linux, and many others. Most of the feature sets overlap with the Pro/M series, but some products have different features. Previous and later versions include: AutoCAD 2009 AutoCAD 2010 AutoCAD 2011

AutoCAD 2012 AutoCAD 2013 AutoCAD 2014 AutoCAD 2015 AutoCAD 2016 AutoCAD 2017 AutoCAD 2018 AutoCAD 2019 AutoCAD 2020 AutoCAD LT and other products include some features that are not in the mainstream Pro or Architectural line of products. Windows-based products include the AutoCAD suite and the FreeHand vector graphics editor, as well as AcuDraw 2D and 3D. AutoCAD can also be run on a variety of other operating systems including Linux, Mac OS, and Solaris. References External links Category:1982 software Category:Computer-aided design software Category:Free graphics software Category:Free software programmed in C++ Category:MacOS graphics software Category:Windows graphicsrelated software Category:Windows softwareQ: What is the position of a1d647c40b

#### **AutoCAD**

Choose the design environment you would like to convert and click OK. Click the View menu and choose "Document Map". Click on the document map file and drag it to your hard drive. Run the Autodesk AutoCAD application to load the file. Open the Open Document File dialog box. Choose the "Open from hard drive" option and then choose the file you downloaded. Follow the prompts to load the file into Autodesk AutoCAD. Save the file. Unzip the file you just downloaded and double-click on the.txt file. Writing the script Open up the VBScript editor, and click on "New". Enter the following, VBCLASS DECORATOR DECORATORS = "C:\Documents and Settings\YourUserName\Desktop\Autodesk\Autocad 2017\Documents\Functions\DocumentMap.vbs" Dim map1, map2, map3, map4, map5 map1 = Array("A1:B1", "A2:B2", "A3:B3", "A4:B4", "A5:B5") map2 = Array("A1:B1", "A2:B2", "A3:B3", "A4:B4", "A5:B5") map3 = Array("A1:B1", "A2:B2", "A3:B3", "A4:B4", "A5:B5") map4 = Array("A1:B1", "A2:B2", "A3:B3", "A4:B4", "A5:B5") map5 = Array("A1:B1", "A2:B2", "A3:B3", "A4:B4", "A5:B5") If InStr(UCase(Application.Documents.Open(map1, True).DefaultPageName), "FIN") Then Application.Documents.Open(map1, True) End If If InStr(UCase(Application.Documents.Open(map2, True).DefaultPageName), "FIN") Then Application.Documents.Open(map2, True) End If If InStr(UCase(Application.Documents.Open(map

## **What's New In?**

SketchUp Export: Export graphics to AutoCAD from SketchUp for more 3D-like features like Layers and Orthographic Views. (video: 1:47 min.) File Add-ins: Add a familiar, familiar look and feel to your Windows desktop and easily access custom scripts through the command line, the task bar, the menus, and the new Ribbon (video: 2:05 min.) Performance and Stability Improvements: Autodesk is committed to making the software faster, more reliable, and easier to use. Take a look at the improvements in AutoCAD 2023. Universities and Colleges Enhancements: Now, you can have more interaction with more tools and features. Our education users have asked for more flexibility in how they want to work in AutoCAD and can now have their own unique environment, whether it's a workgroup, class, or organization. (video: 3:52 min.) Modeling tools: With our new Drawing Customization task pane, you can now customize the appearance of common modeling tools, such as Advanced Surface, Drawing, Hidden Line, Path, Shape Detail, and Text. Create your own set of visual styles to suit your work. (video: 1:14 min.) Creating annotations: Create lines, arrows, and bezier arcs (video: 1:43 min.) Brushes: Save frequently used brushes (video: 2:00 min.) Marking and Measuring: Create annotative scales and axes, and plot and annotate points (video: 2:01 min.) Fully support AutoLISP: You can now fully automate 2D features in AutoCAD using AutoLISP, and take advantage of the powerful programming environment that enables you to build new tools. (video: 2:29 min.) Windows and Task Bars: The Windows and Task Bar have been reimagined. The design of the Task Bar has been inspired by the popular Windows 7 taskbar to provide more functionality. (video: 2:48 min.) Working with us: If you have any comments or questions about the AutoCAD 2023 Release Candidate, send them to

support@autodesk.com or call 1-800-DESIGN (U.S.) (Canada:

## **System Requirements:**

Full Version: | Version | Minimum System Requirements | Recommended System Requirements | OS X | Windows | PS4 | Xbox One | Android | IOS | | Version | Minimum System Requirements | Recommended System Requirements | OS X | Windows | PS4 | Xbox One | Android | IOS